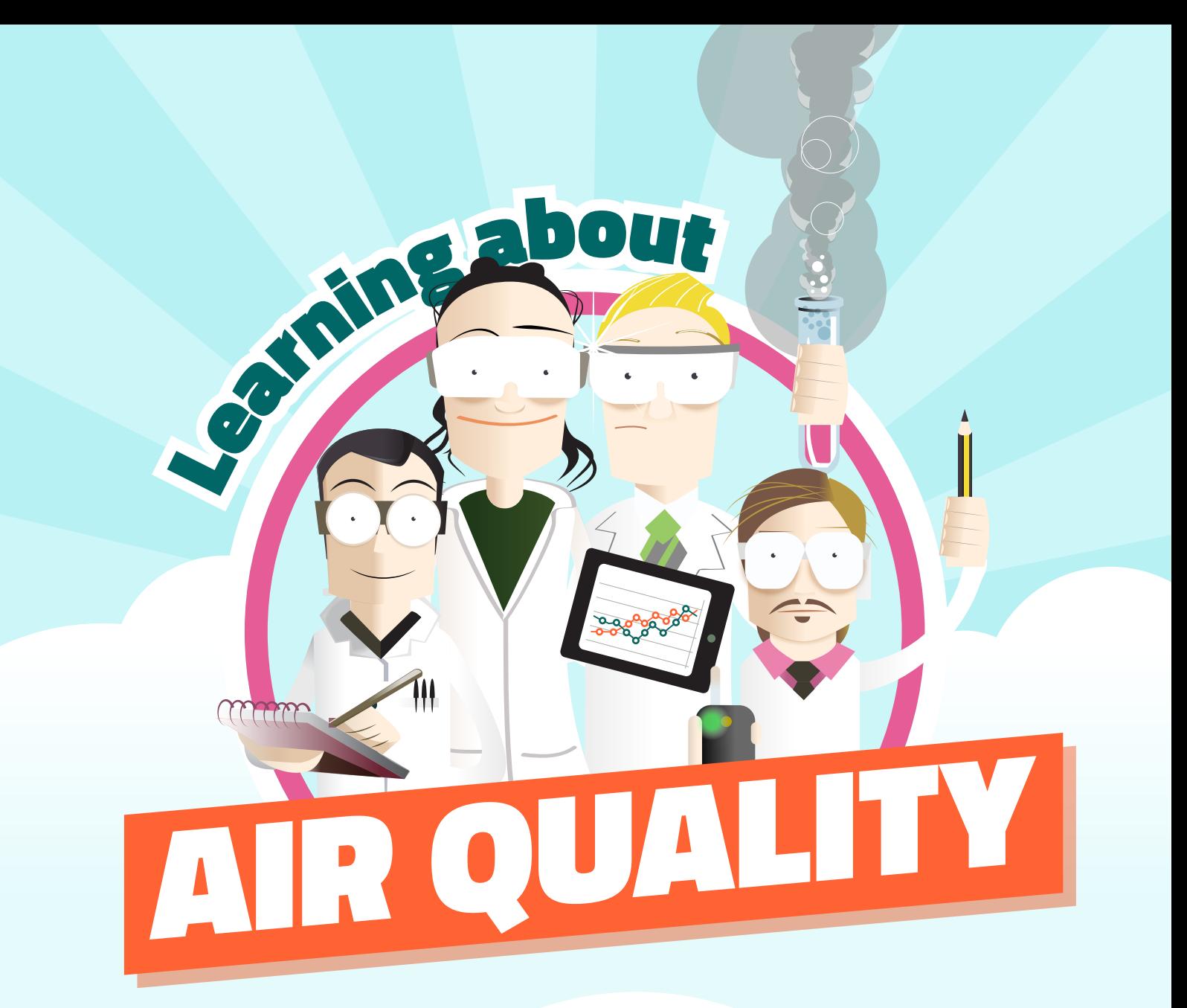

# Class travel GUIDE

A Guide to the Class Travel Survey Spotfire Tool

## www.LearnAboutAir.com

### Latest Results Data

### **Please note that data is refreshed in the Spotfire tool every midnight, therefore you will be able to view data uploaded through the website up to the day before, but not for the current day**

From the data selector you can select your own school or another school participating in the Air Quality Teaching Package. Once you have selected your school you can then find your class, followed by the pollutant. The two pollutants that can be selected are Particulate Matter (PM10) and Nitrogen Dioxide.

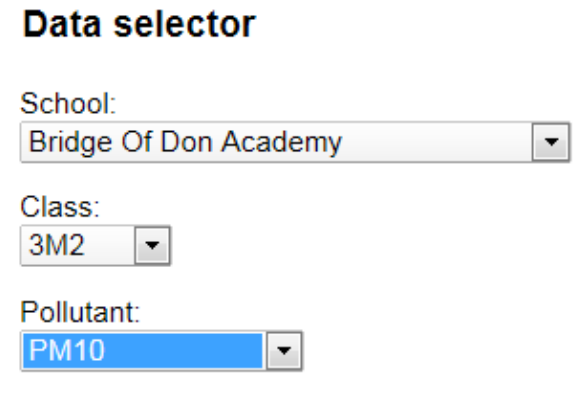

The pupils can then see a pie-chart showing the proportion of pupils who travelled by the different modes of transport to school.

### **Activity: Which mode of transport to school is the most popular? Which is the least popular?**

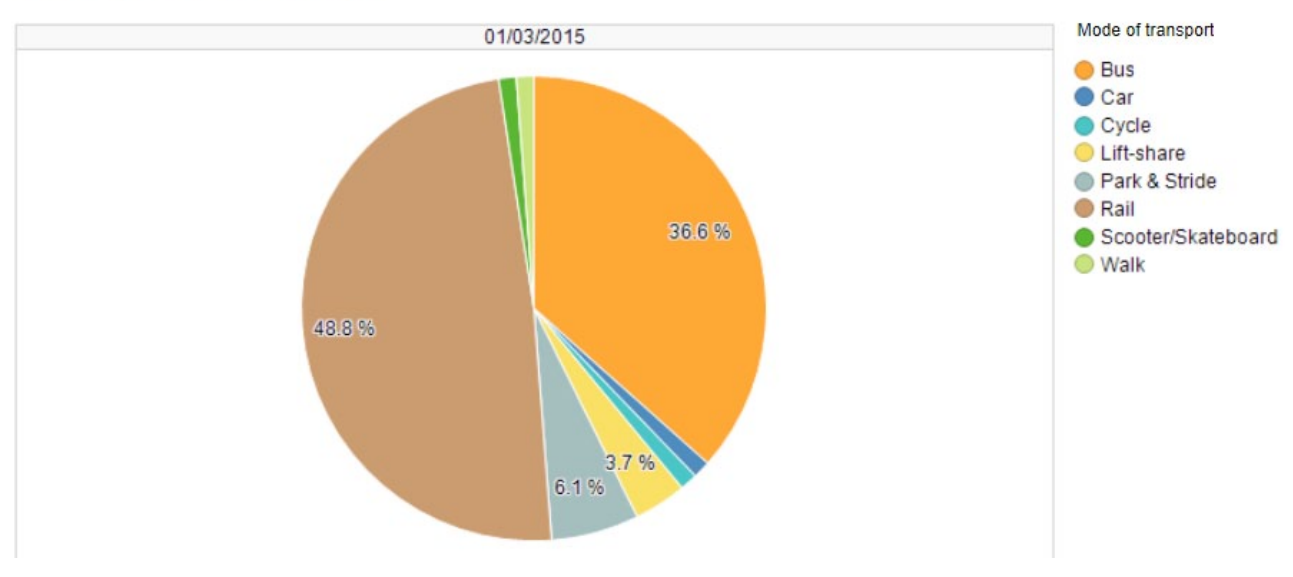

Number of pupils by mode of transport

The bar chart shows the total emissions of the pollutant (PM10 or nitrogen dioxide) produced by the class on their journey to school. This is broken down into the different forms of transport.

### **Activity: Pupils should consider which modes of transport taken by the pupils have contributed to the highest emissions and the lowest emissions. Why do they think this is the case? Can the pupils think of any ways to reduce emissions, by for example using a different form of transport?**

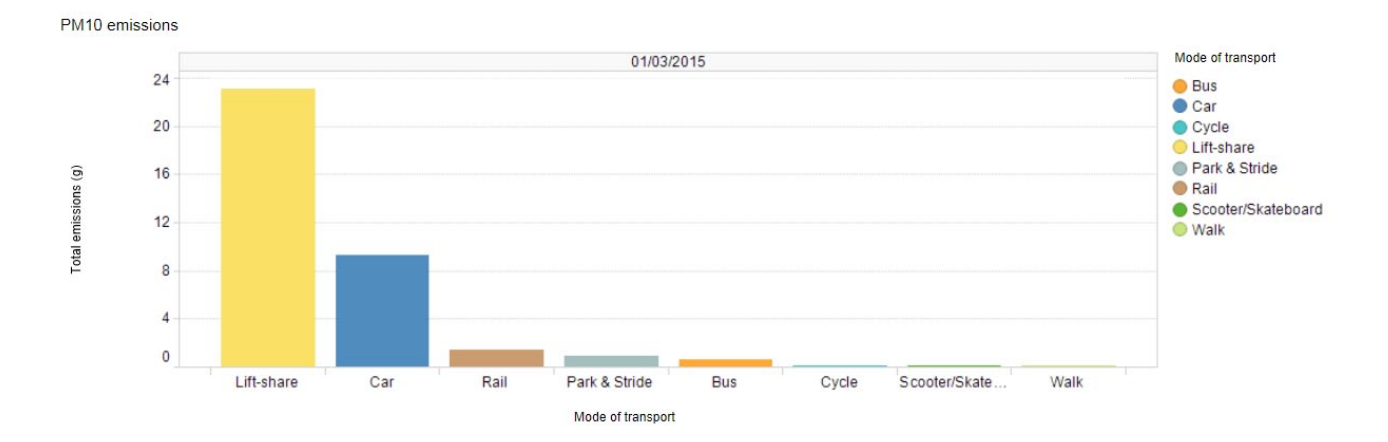

### PM10 Map

### **Please note that data is refreshed in the Spotfire tool every midnight, therefore you will be able to view data uploaded through the website up to the day before, but not for the current day**

The PM10 Map plots the results of the schools that have participated in the travel to school survey on a map of Scotland and rates the emissions from the schools as good, moderate or poor.

#### School comparison

Contains NRS data @ Crown copyright and database right (2015). Contains Ordnance Survey data @ Crown copyright and database right (2015). Incorporates data f

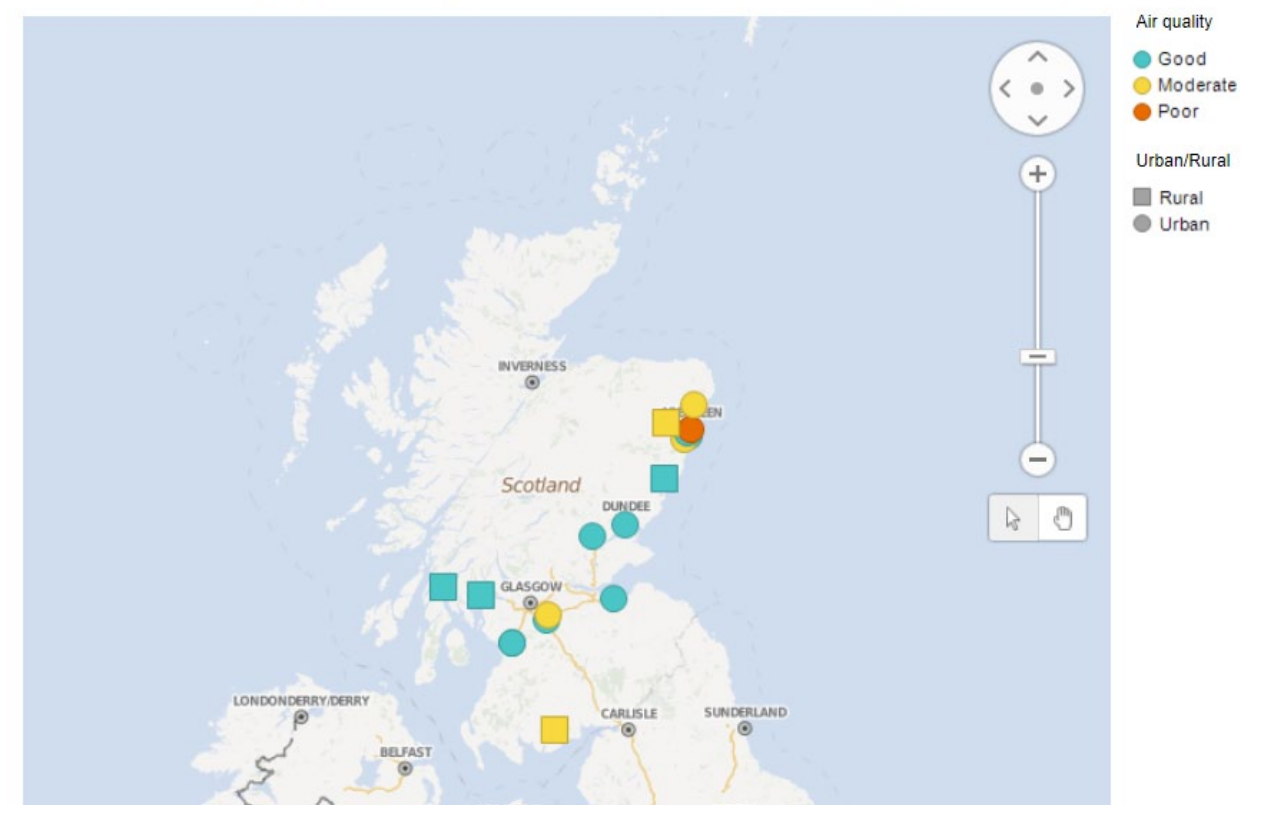

Using the data selector tool allows pupils to compare similar schools, i.e. ones in urban environments and ones in rural environments.

### **Activity: What are the air emissions from travelling to school like at your school? How do you compare to other schools?**

#### Data selector

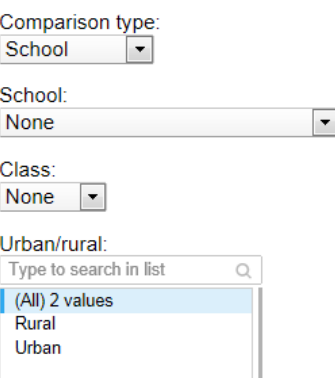

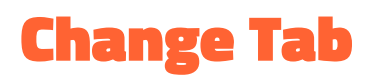

The change tab allows pupils to see how the transport choices have changed over the years. It requires more than one year of data to work. Instructions will be updated once there is enough data for this tool.